# **MGBOT**

# **Техническая документация на «Датчик температуры и влажности почвы MGS-TH50»**

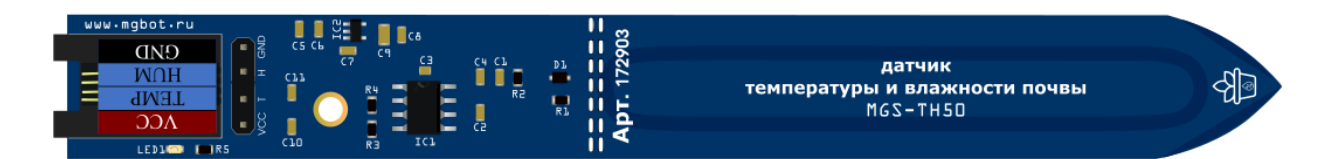

### **Краткое описание**

Датчик влажности почвы представляет собой конденсатор с воздушным диэлектриком в виде дорожек на печатной плате, покрытых защитных слоем. При опускании в почву или воду изменяется диэлектрическая проницаемость среды, что влечет к изменению емкости конденсатора. Датчик преобразует емкость в напряжение, измеряемое АЦП микроконтроллера, к которому подключен датчик.

Температура среды измеряется с помощью интегральной микросхемы на конце датчика. Микросхема откалибрована на заводе изготовителя и выдает напряжение, значение которого линейно зависит от температуры.

Является не измерительным, а индикаторным устройством.

# **Параметры датчика**

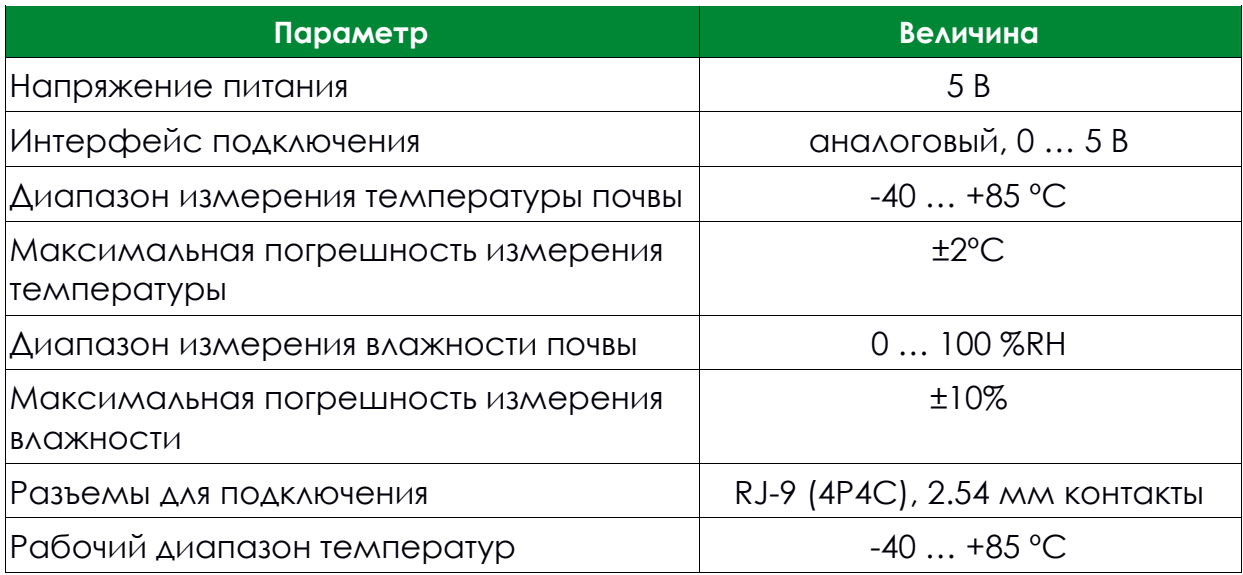

# **Пример кода** – **[ссылка](https://github.com/MAKblC/Codes/tree/master/MGS-TH50)**

# **[Видео про устройство](https://www.youtube.com/watch?v=2DjLigxu5tM&list=PLXGEWPocaizHmIm0qhOPLfwTD82LPY6aW)**

В **приложении А** показан пример калибровки датчика

# **Примечания**

#### **Защитное покрытие**

Модуль датчика температуры и влажности почвы покрыт изоляционным лаком.

Прозрачное защитное покрытие для печатных плат и электронных компонентов изготовлено на основе акриловой смолы, идеально удовлетворяет требованиям микроэлектроники. Образует блестящую и гибкую защитную пленку, которая устойчива к кислоте, соли, плесени, коррозионным испарениям, термическим воздействиям, механическим повреждениям, щелочи, спирту, влаге и агрессивной окружающей среде.

#### **Эксплуатация датчика [Ссылка](https://books.mgbot.ru/Soilexp.pdf)**

# **Показания АЦП (мВ) при различной степени погружения в воду (среднестатистические значения)**

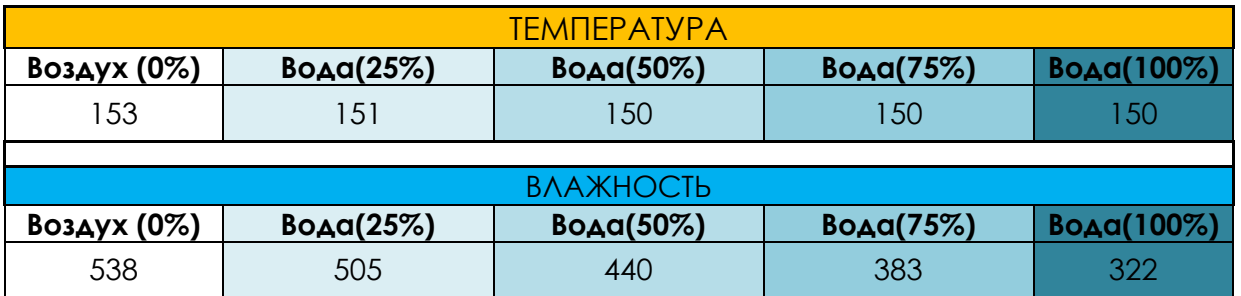

# **Размеры**

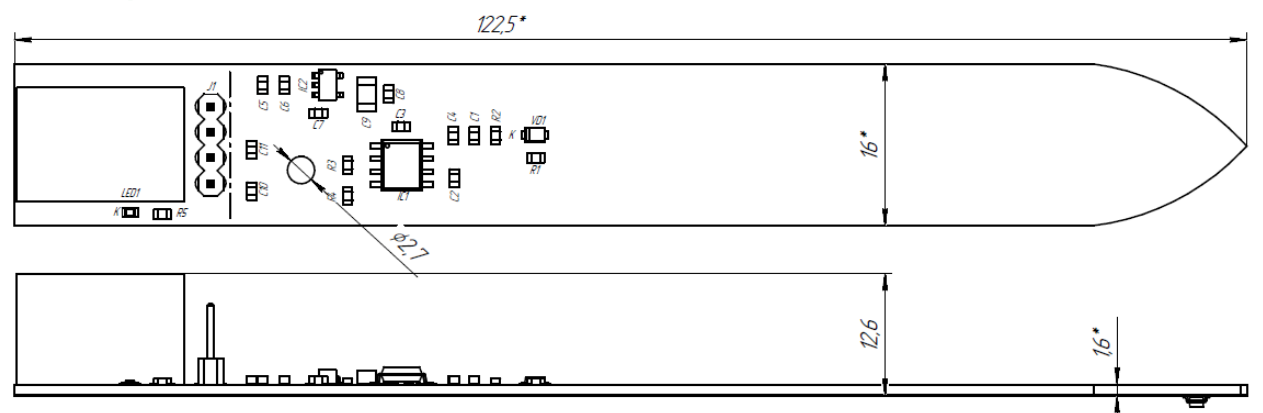

**MGBOT** 

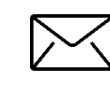

**info@mgbot.ru** – общие вопросы **tech@mgbot.ru** – техподдержка **project@mgbot** – конкурсы и проекты

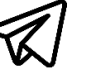

**8 (812) 416 34 00 @help\_MGbot** – Telegram-бот техподдержки

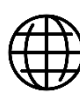

**мгбот.рф mgbot.ru**

**Офис:** СПб, Свеаборгская,12 **Производство:** СПб, Гаражный пр-д, 1 лит. А

**Версия №1.3 от 11.04.2022**

# Приложение А

#### Настройка датчика влажности почвы

Для правильной работы датчика требуется подобрать коэффициенты для влажности в воде и в воздухе. Используйте скетч, который будет выводить данные с АЦП в монитор порта. Аналого-цифровой преобразователь (АЦП) - устройство, преобразующее входной аналоговый сигнал в дискретный КОД (ЦИФРОВОЙ СИГНАЛ):

```
#define SOIL MOISTURE 34 // пин подключения датчика (ЙоТик 32)
void setup() \{Serial.begin(115200); // Инициализация последовательного порта
-3
void loop() ffloat adc0 = analogRead(SOLL MOISTURE); // Измерение
  Serial.println("Soil humidity = " + String(adc0, 1) + " ADC"); // ВЫВОД
измеренных значений в терминал
  delay(250);
```
Запрограммировав контроллер, откройте монитор порта. Вы увидите некоторое число, запишите его. Данное число еще не преобразовано в относительную влажность (0% на воздухе). Опустите датчик в жидкость до линии полного погружения (100% в воде) и также зафиксируйте изменившееся значение:

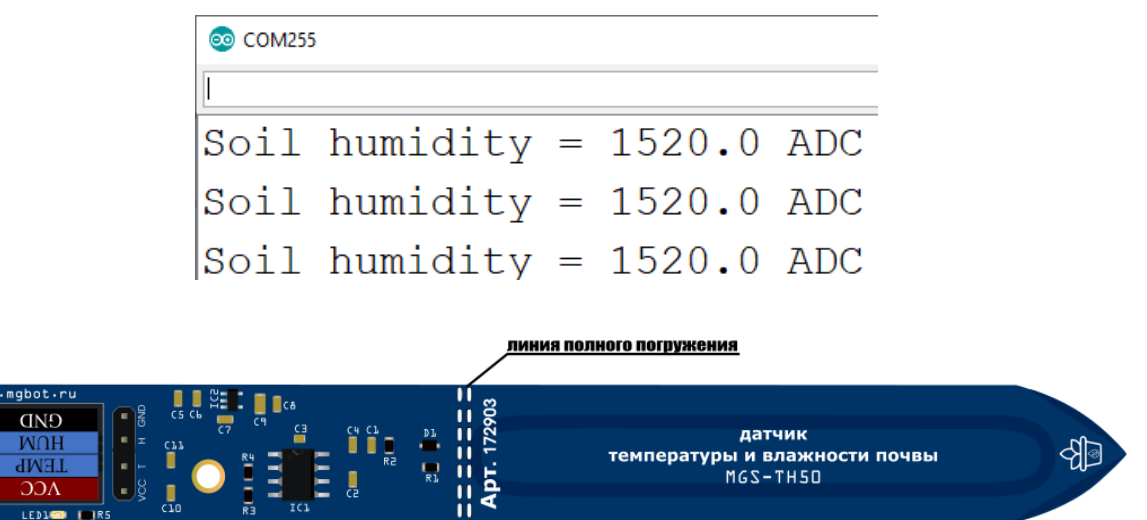

Теперь, в новом скетче, с помощью функции тар преобразуйте прямые показания с АЦП в относительную влажность (0-100%):

```
#define SOIL MOISTURE
                         34
const float air_value = 1520.0; // значение АЦП в воздухе
const float water value = 790.0; // 3начение АЦП в воде
const float moisture 0 = 0.0;
const float moisture_100 = 100.0;
void setup() {
```
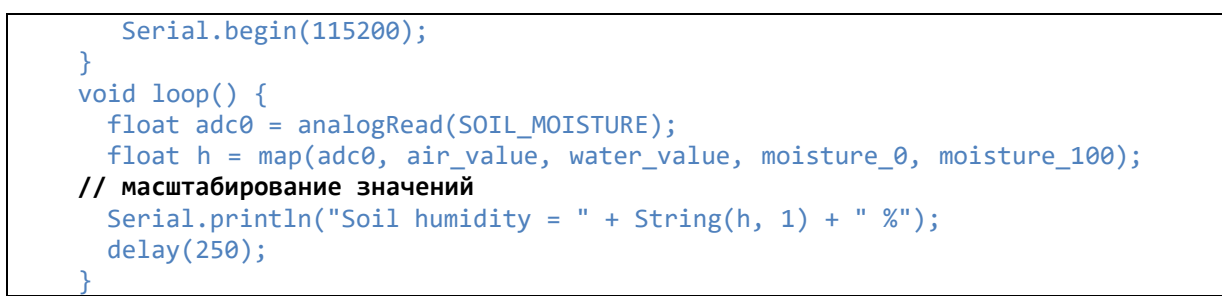

В мониторе порта будут показываться значения относительной влажности от 0 до 100%:

> com<sub>255</sub> Soil humidity =  $0.0 %$ Soil humidity =  $1.0%$ Soil humidity =  $46.0%$ Soil humidity =  $83.0%$ Soil humidity =  $93.0$  % Soil humidity =  $86.0%$